# **Install OM App in Android or iPhone**

**Step 1**: The OMapp and it's content will directly install from "App Store" for iphone and from "Google Play Store" for Android mobile phone.

**Step 2**: Open the "App Store" or Google Play Store app accordingly.

**Step 3**: Write "Otitis Media Guidelines" at search window.

**Step 4**: Select and install

### **Viewing the Otitis Media Guidelines App**

**Step 1**: Open Google Chrome browser and visit <http://otitismediaguidelines.com/draft>

**Step 2**: Enter login information

- username: omguidelines2017
- password: omguidelines2017

**Apple (ios)** 

#### **Beta Testers**

a. Install testflight from the appstore b. Follow this link [https://testflight.apple.com/join/wvMv9iDD](https://protect-au.mimecast.com/s/s9-mCr8DLRtlBBgmF7gukR?domain=testflight.apple.com)

-This is a public beta testing link

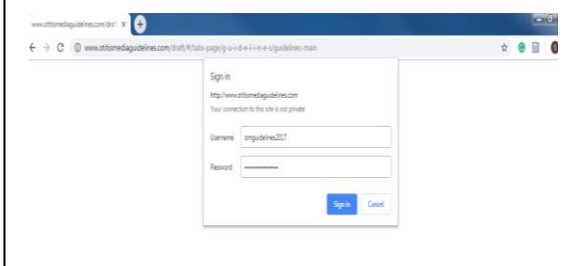

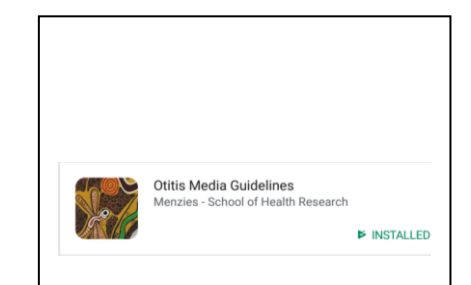

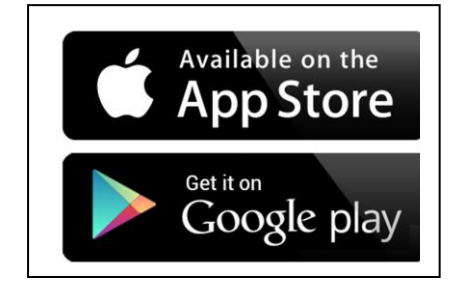

#### **Google (android)**

#### **Beta Testers**

- a. Follow this link
- b. [https://play.google.com/apps/testing/com.otitismediaguidelines.app](https://protect-au.mimecast.com/s/LG_YCvl0PoCzkkQlFXZvaY?domain=play.google.com)
- c. The user should now be able to download the beat from the appstore

# **Updating the App on Android**

For subsequent updates you will receive an eamil. You can either set the app to update automatically in google play (recommended) or update it manually.

### **Update individual app automatically**

**Step 1**: The OMapp and it's content will directly install from "App Store" for iphone and from "Google Play Store" for Android mobile phone.

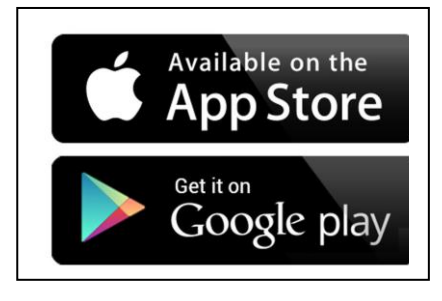

**Step 2**: Tap Menu My apps & games.

**Step 3:** Select the app you want to update.

**Step 4:** Tap More .

**Step 5:** Check the box next to "Enable auto update."

The app will update automatically when updates are available. To turn off automatic

updates, uncheck the box.

### **Update app manually**

To update apps individually or in bulk using the Google Play Store app on your mobile device:

**Step 1**: The OMapp and it's content will directly install from "App Store" for iphone and from "Google Play Store" for Android mobile phone.

**Step 2**: Tap Menu My apps and games.

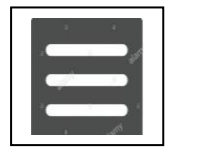

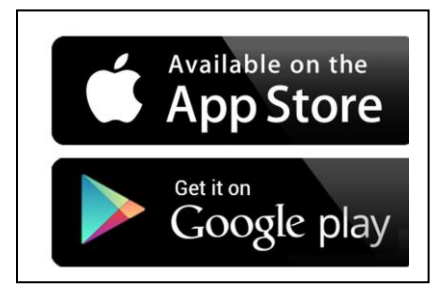

**Step 3**: Apps with an update available are labeled "Update."

**Step 4**: Tap Update All to update all apps. For individual apps, find the specific app you want to update and tap Update.

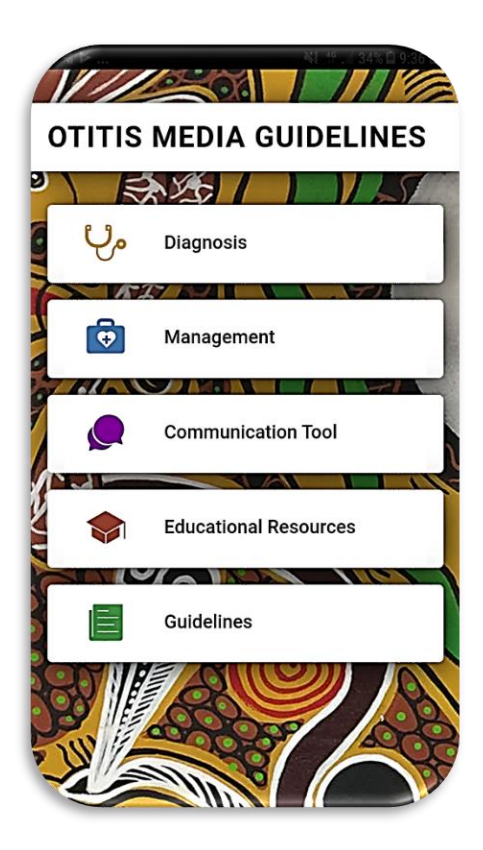

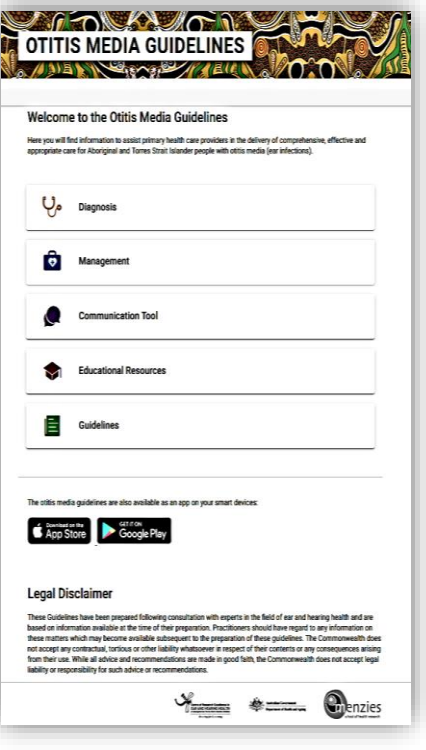

# **Mobil OMapp Web OMapp**

## **Basic Contents**

The contents of the app were placed under following four main windows:

### **1. Clinical (Diagnosis and Management)**

It consists (**Figure 1.1**) all about diagnostic and treatment management (**Figure 1.2**) aspects of OM which are documented under ten Algorithms (**Figure 1.2**)

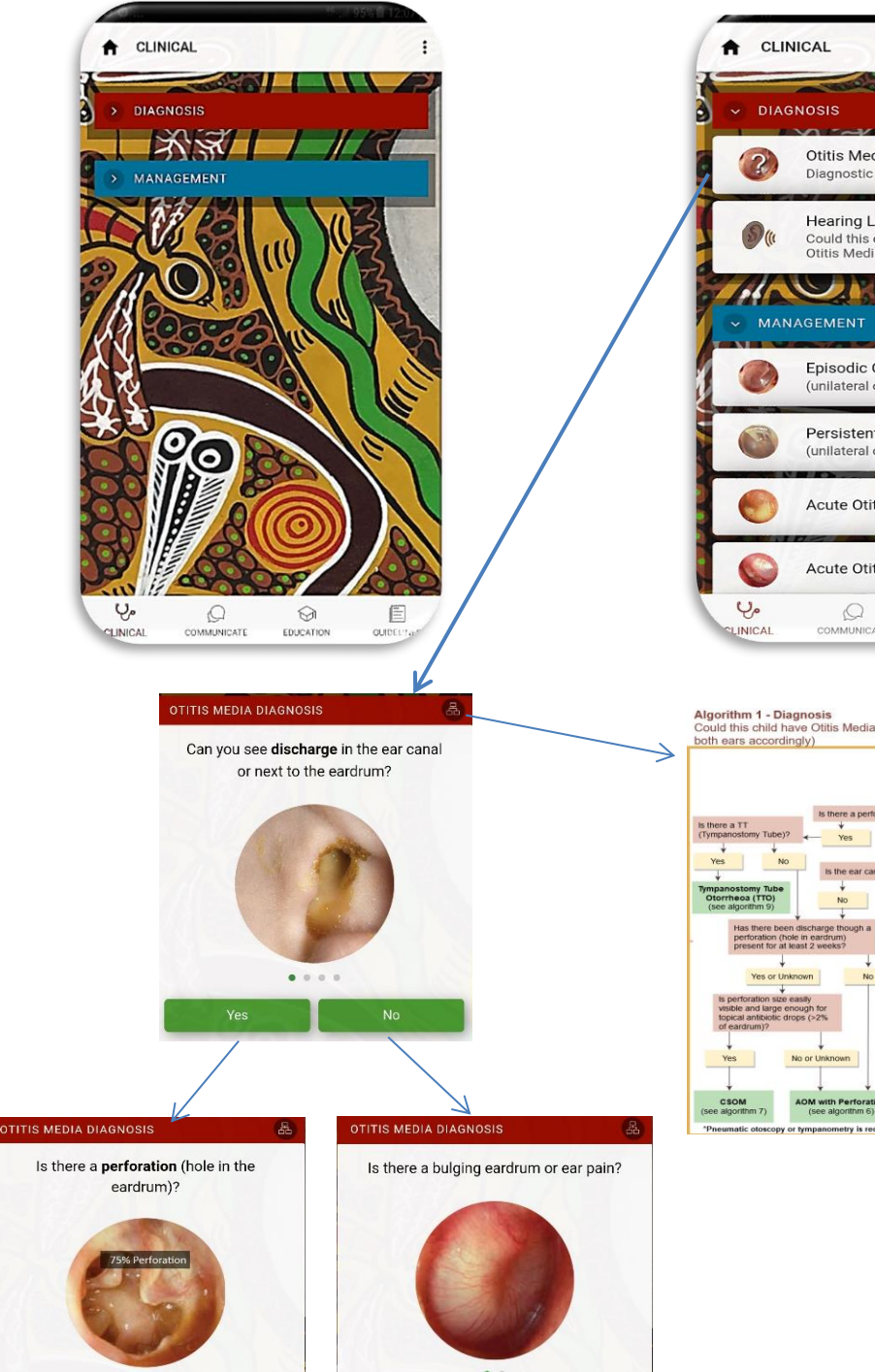

**Figure: 1.1 Main contents Figure: 1.2 progressing towards diagnosis and management of different types OM with algorithm** 

Otitis Media Diagnosis

Could this child have hearing loss due to<br>Otitis Media?

Episodic Otitis Media with Effusion

Persistent Otitis Media with Effusion

Acute Otitis Media without Perforation

Acute Otitis Media with Perforation

 $\odot$ 

EDUCATION

E

 $r<sub>0</sub>$ 

Diagnostic Algorithm **Hearing Loss** 

 $\sim$   $\sim$ 

(unilateral or bilat

(unilateral or bilate

 $\circledcirc$ 

COMMUNICAT

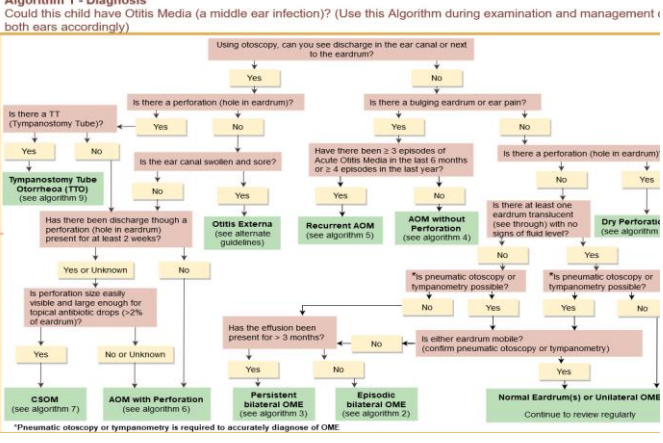

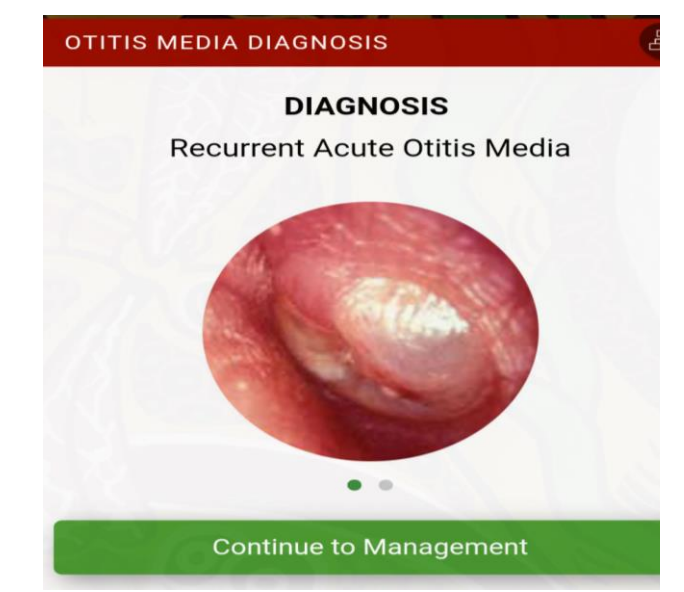

#### PERSISTENT OTITIS MEDIA WITH EFFUSION (品) MANAGEMENT Otitis Media with Effusion with Mild **Hearing Loss**  $(21 to 30 dB)$ • Continue to review regularly • se and recommend strategies to improve quality of communication · If school age, recommend classroom amplification

- Ensure ongoing audiological, language and educational support
	- Refer for ENT assessment
	- Refer for speech therapy if
	- language delayed

### 1) Diagnosis of OM

- 2) Episodic unilateral or bilateral OME
- 3) Persistent bilateral or unilateral OME
- 4) Management of Acute Otitis Media without perforation (AOMwoP) and recurrent AOM
- 5) Management of recurrent AOM
- 6) Management of AOM with perforation
- 7) Management of CSOM
- 8) Management of Dry Perforation
- 9) Management of Tympanostomy Tube Otorrhoea
- 10) Could this child have an important hearing loss due to otitis media?

### RECURRENT ACUTE OTITIS MEDIA **MANAGEMENT**

### **MANAGEMENT**

- Prophylactic antibiotics. Amoxycillin 25-50 mg / kg, 1-2 times a day for 3-6 months
- Continue to review monthly

### Acute Otitis Media Fails to Improve

Otitis Media with Effusion Persists > 3 Months

# **2.Commumication**

This window is basically developed for the heath professional. The aim is to minimize the communication gaps between health professional and Indigenous population especially when the at risk population seek care for their child's ear health and hearing needs. It consists audio recordings in multiple Aboriginal languages including English.

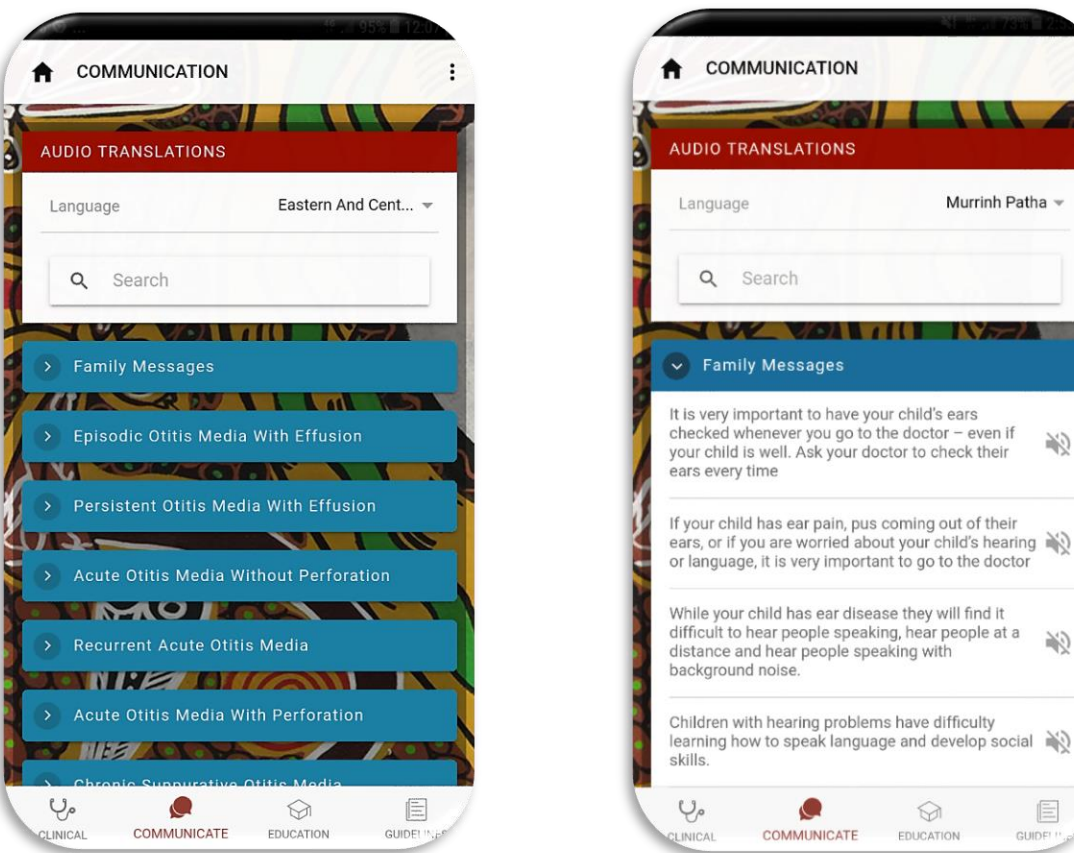

**Figure: 2.1**

 $\vdots$ 

必

a 必

 $\begin{array}{c}\n\boxed{=} \\
\end{array}$  GUIDE

# **3. Education**

This window is a good showcase of different cartoons to explain the ear and hearing health service pathways for children and their parents. It is also a good resource for professionals, families and children (**Figure 3.1**) to learn about pneumatic otoscopy, audiograms and tympanograms, hearing loss simulations (**Figure 3.2**).

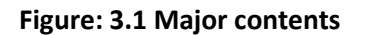

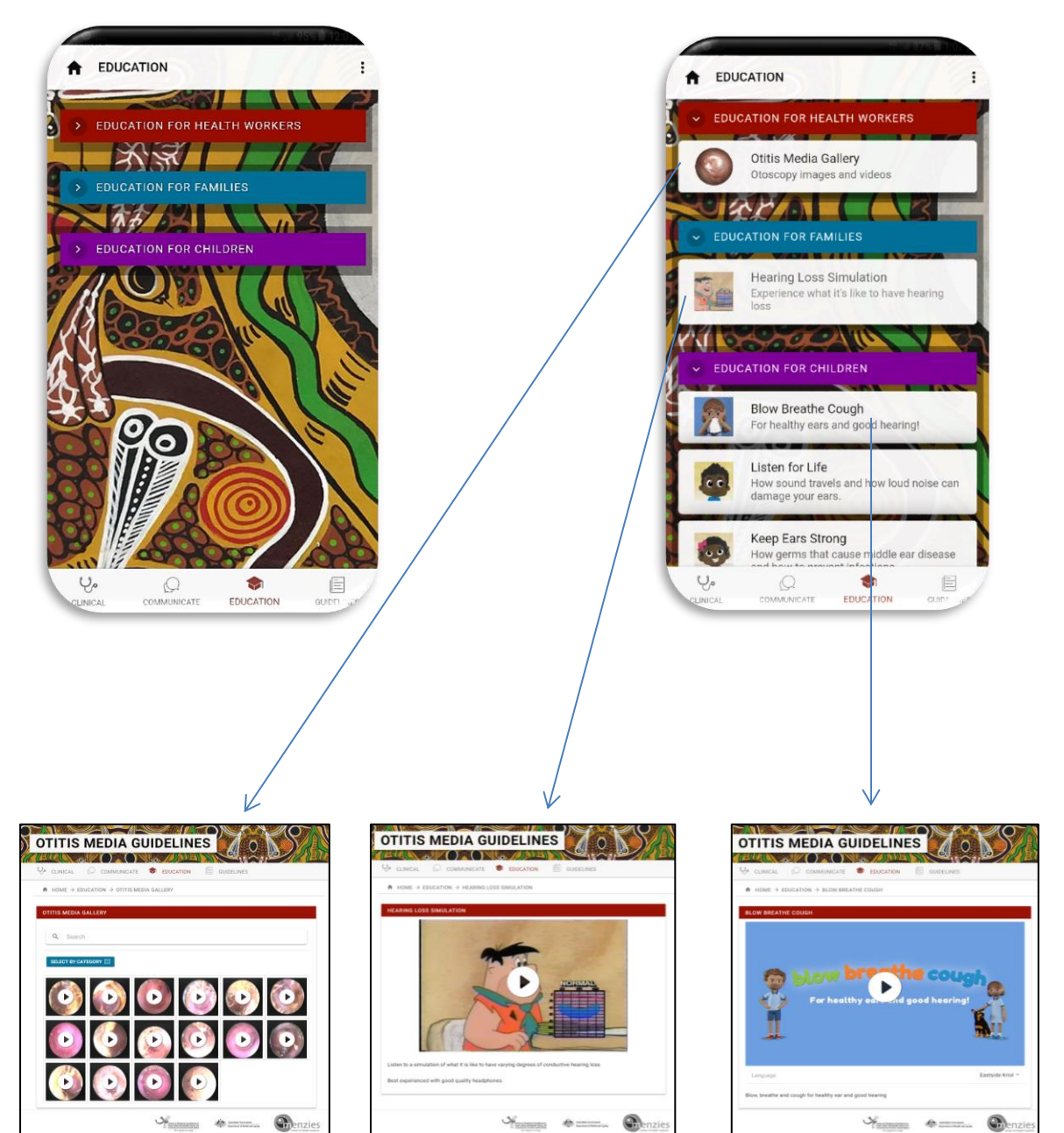

#### **Figure: 3.1 Major contents Figure: 3.2 Contents under different categories**

# **4.Guidelines**

This window summaries evidence for all strategies and recommendations **(Figure 4.1-4.3)** for prevention and treatment that gather following the GRADE approach. It has been linked to GRADEpro Summary of Findings tables, strength of recommendations, quality, effect size and a simple PICOT statement for each intervention and for multiple outcomes, explanations and references**.** It also consists about TAG, GRADE, definitions and legal declaimer.

#### **Figure: 4.1: Main window for guideline**

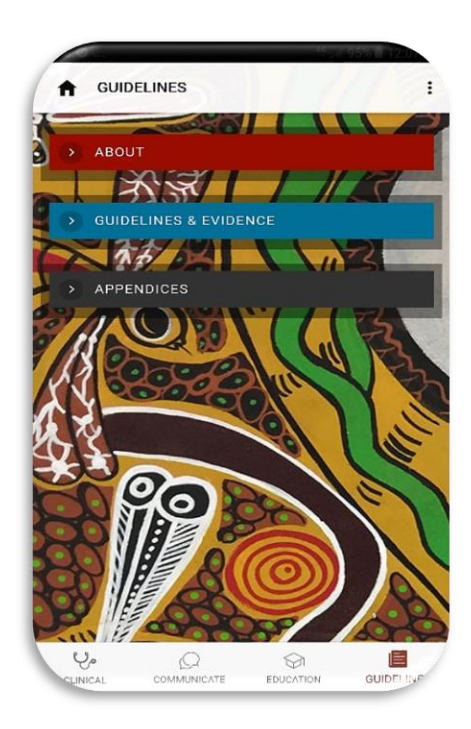

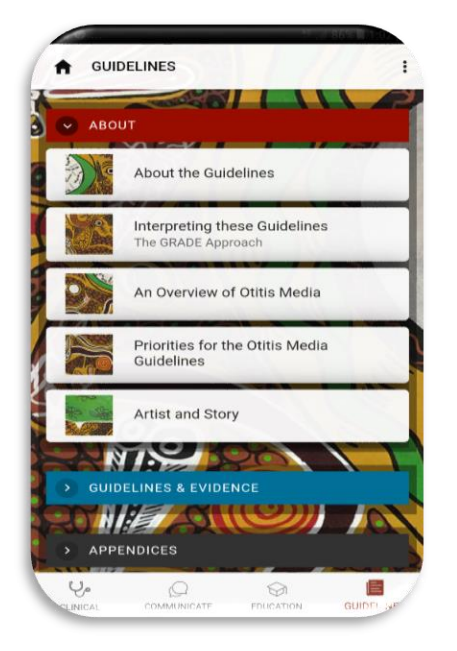

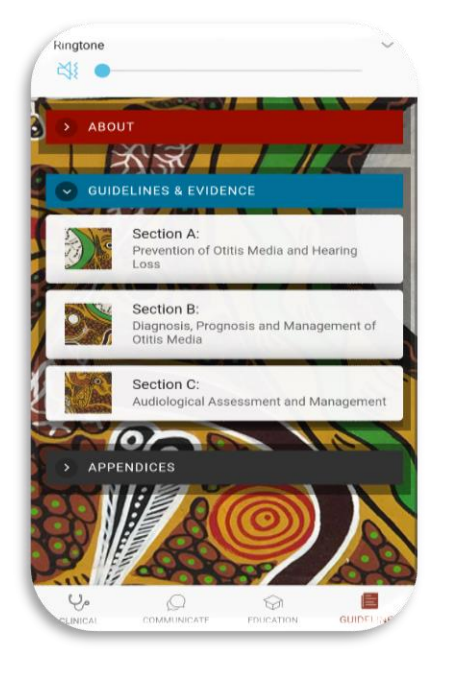

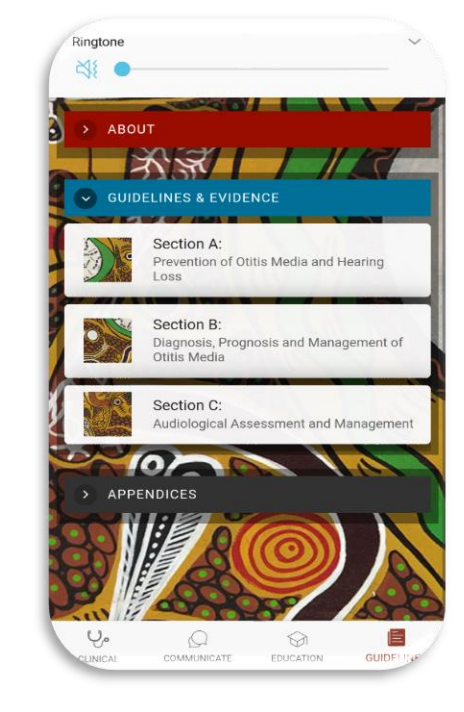

### **Figure: 4.2: Contents under three main categories (About, Guideline & Evidence, Appendices**

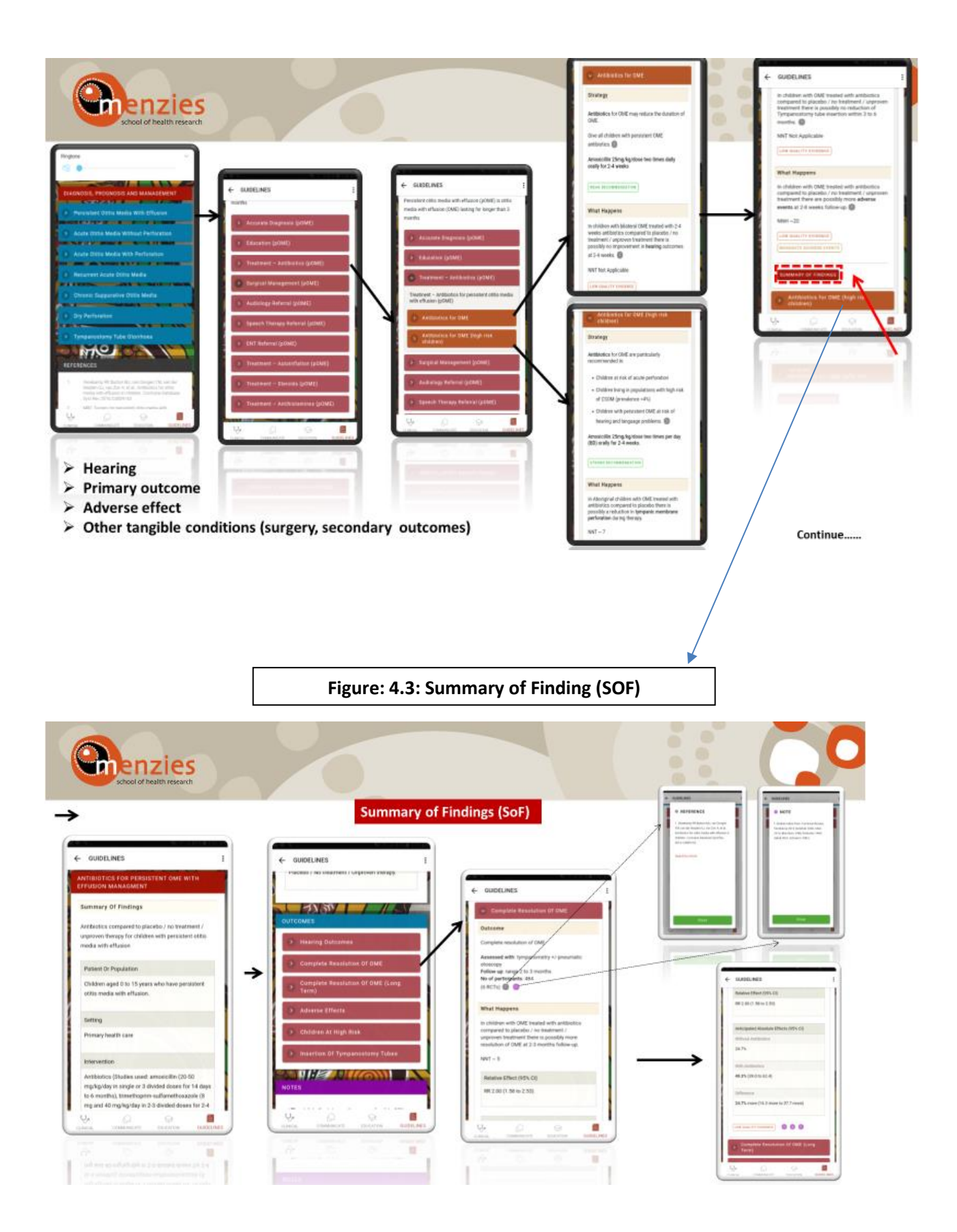